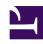

# **GENESYS**

This PDF is generated from authoritative online content, and is provided for convenience only. This PDF cannot be used for legal purposes. For authoritative understanding of what is and is not supported, always use the online content. To copy code samples, always use the online content.

# Workforce Management Web for Supervisors (Classic) Help

**Date Selectors** 

### Contents

- 1 Selecting the start date
- 2 Selecting the month
- 3 Weekly wiews: Automatic start day selection

Use the date selectors to set the start date, month, and first work day for the data that displays in various views in the interface.

#### **Related documentation:**

.

Many WFM Web modules and views have common date-selection controls to modify the date(s) displayed in them. The following sections cover:

- Selecting a start date.
- Jumping to other dates by opening the monthly calendar.
- How WFM Web automatically selects the first workday in weekly views.

## Selecting the start date

Where available, the date-selection controls appear at the right edge of the toolbar. These controls function as follows:

|              | Click this button to move the start date back one interval (day, week, or schedule planning period—depending on the context).                                                                                                    |
|--------------|----------------------------------------------------------------------------------------------------|
| Date:        | Type a date into this date box to directly edit the start date. (The sequence of month, day, and year digits depends on your operating system's regional settings.) You can also use the up or down arrow to modify the displayed date. |
|              | Click this button to open the monthly calendar.                                                                                                    |
| - [End Date] | For views that display more than one day's information, the end date appears (but cannot be edited) here.                                                                                                    |
| >            | Click this button to move the start date forward one interval (day, week, or schedule planning period—depending on the context).                                                                                                    |

# Selecting the month

The calendar shows one calendar month. You can use the calendar's controls to:

| Jump forward or backward one year:  | Click the small up or down arrow to the right of the year text box.                                                                                                    |
|-------------------------------------|----------------------------------------------------------------------------------------------------|
| Jump to a specific year:            | In the year text box, select and retype the digits that you want to replace. (Green digits remain editable; press Enter to lock the new year, which turns the digits black.) |
| Jump forward or backward one month: | Click the small up or down arrow to the right of the month name.                                                                                                    |
| Jump to a specific month:           | Click the month name, and then click a different month in the drop-down list that appears.                                                                                   |

Colors in the calendar have the following meanings:

# Weekly wiews: Automatic start day selection

In weekly views, if you enter a date other than the first weekday, the view automatically adjusts to start with the first weekday.

If the **Week start day** setting has been specified (in the **Business Units** > Properties tab), the first weekday is the one specified in **Week start day**. Otherwise, the first weekday is the one specified in your operating system's regional settings.